## Exercícios – Estatística e Delineamento 2019-20

## 0 Conceitos introdutórios de Estatística e do programa R

1. Um agricultor instalou um pluviómetro para medir a precipitação num dado terreno. Durante um ano, obteve os seguintes totais mensais (em mm):

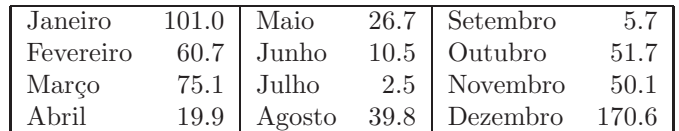

Numa sessão de trabalho no programa R, responda às seguintes alíneas:

- (a) Crie um vector com os 12 totais mensais indicados. Designe o objecto criado por precip.
- (b) Crie o vector meses com o nome dos 12 meses do ano.
- (c) Associe a cada medi¸c˜ao o nome do respectivo mˆes, utilizando o comando names do R.
- (d) Calcule, com a ajuda dos comandos estat´ısticos elementares de que o R disp˜oe, as seguintes quantidades:
	- i. A precipitação total anual;
	- ii. A precipitação mensal média;
	- iii. A precipitação mensal mediana;
	- iv. A variância das precipitações mensais;
	- v. O desvio padrão das precipitações mensais;
	- vi. A precipitação mensal mínima;
	- vii. A precipitação mensal máxima.
- (e) Seleccione o subvector
	- i. da precipitação no mês de Outubro;
	- ii. das precipitações nos meses de Junho a Setembro (inclusive);
- (f) Seleccione o subvector dos meses com precipitação
	- i. superior a 50 mm;
	- ii. acima da média.
- $(g)$  Identifique, com auxílio de comandos do R:
	- i. qual o mês onde se verificou a precipitação mínima;
	- ii. qual o mês onde se verificou a precipitação máxima.
- (h) Aplique o comando plot ao vector precip que criou na alínea 1a. Comente o resultado.
- (i) Execute os comandos
	- > plot(precip, type="l")
	- > plot(precip, type="h")

Comente o resultado.

2. O programa R disponibiliza alguns conjuntos de dados. Os seus nomes e breves descrições podem ser consultados através do comando

> data()

Entre estes dados encontra-se o vector sunspots, onde se registam o número médio de manchas solares observadas nos dias de cada mês, entre 1749 e 1983<sup>1</sup>. Os valores podem ser vistos escrevendo apenas o nome do objecto.

- (a) Determine o comprimento do vector sunspots, utilizando o comando length.
- (b) Crie um histograma dos valores registados, utilizando o comando hist:
	- i. deixando que o comando defina as classes de valores utilizadas;
	- ii. pedindo a criação de classes de comprimento 10, começando em zero e acabando em 260.
- (c) Calcule, com a ajuda do comando quantile:
	- i. os três quartis (primeiro quartil, mediana e terceiro quartil) dos dados;
	- ii. o nono decil dos dados.
- (d) Aplique o comando summary ao objecto sunspots e inspeccione o resultado.
- (e) Construa um diagrama de extremos e quartis dos dados, utilizando o comando boxplot.
- 3. Uma experiência sobre o enraizamento de estacas semi-lenhosas de oliveiras visa saber se quatro diferentes tratamentos afectam a forma como as estacas se distribuem por três possíveis resultados.

Os resultados possíveis, para cada estaca, são:

- morte da estaca;
- estaca com calo;
- enraizamento da estaca.

Os quatro diferentes tratamentos utilizados foram:

- sem incisão/sem utilização de boro;
- com incisão/sem utilização de boro;
- $\bullet$  sem incisão/com boro;
- $\bullet$  com incisão/com boro.

Em cada tratamento, foram ensaiadas 60 estacas. Os resultados obtidos foram os seguintes:

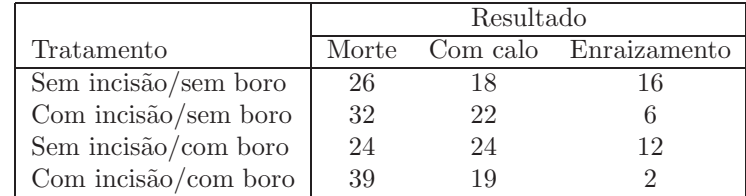

- (a) Crie, numa sess˜ao de trabalho do R, uma matriz de nome estacas, contendo os resultados da experiência (utilize o comando matrix do R). Tenha em atenção que, por omissão, o R introduz os dados na matriz por colunas.
- (b) Utilize os comandos rownames e colnames para dar nomes `as linhas e colunas da matriz criada na alínea anterior.

<sup>&</sup>lt;sup>1</sup>Na realidade, sunspots não é um vector, mas um objecto de outro tipo, designado ts (as inicias de time series, ou seja, série cronológica). No entanto, para aquilo que se pede neste exercicio o objecto comporta-se como um vector.

- (c) Crie um vector contendo apenas os n´umeros de estacas enraizados, para cada tratamento. Calcule o número total de estacas enraizadas.
- (d) Calcule as frequências absolutas marginais de linhas e de colunas, utilizando o comando apply.
- (e) Calcule as frequências relativas marginais de linhas e de colunas.
- (f) Seleccionar a submatriz correspondente aos tratamentos onde n˜ao se efectua a incis˜ao na estaca.
- 4. A distribuição Binomial surge associada a uma variável aleatória  $X$  que conta o número de êxitos em m provas de Bernoulli. As distribuições Binomiais caracterizam-se por dois parâmetros:  $m$ , o número de provas; e p, a probabilidade de êxito em cada uma dessas provas. Utiliza-se a notação  $X \cap B(m, p)$  para indicar que X tem distribuição Binomial com parâmetros m e p, ou seja, que:

$$
P[X = x] = {m \choose x} p^{x} (1-p)^{m-x} \qquad (x = 0, 1, 2, ..., m)
$$

Admita-se, por exemplo, que a probabilidade de uma ovelha dar à luz um borrego fêmea é 0.5. Pode então admitir-se que o número de borregos fêmeas no lote de 8 crias será dado por uma variável aleatória  $X \cap B(8, 0.5)$ .

- (a) O comando dbinom calcula valores da função de massa probabilística numa distribuição Binomial. Utilize esse comando para determinar a probabilidade de haver 5 crias fêmeas no lote de 8 crias.
- (b) Calcule  $P[X = x]$  para todos os possíveis valores de x e construa o diagrama de barras da função de massa probabilística.
- $(c)$  O valor esperado duma variável aleatória discreta X, que toma um número finito de valores  $x_i$  com probabilidades  $p_i$   $(i = 1, 2, ..., k)$ , é dado por  $E[X] = \sum$ k  $\sum_{i=1} x_i p_i$ . Utilizando o comando dbinom, determine o valor esperado duma v.a.  $X \cap B(8, 0.5)$ . Verifique que o resultado corresponde à expressão conhecida para o valor esperado duma Binomial  $B(m, p): E[X] = mp$ .
- (d) O comando pbinom calcula valores da função distribuição cumulativa numa distribuição Binomial, ou seja, as probabilidades  $P[X \leq x]$ . Utilize este comando para calcular a probabilidade de que haja menos de seis fêmeas no lote de 8 crias.
- (e) Calcule a probabilidade de pelo menos metade das crias serem fˆemeas, utilizando o comando pbinom.
- 5. Diz-se que uma variável aleatória X tem distribuição de Poisson, com parâmetro  $\lambda$ , e escreve-se  $X \cap P(\lambda)$ , se

$$
P[X = x] = \frac{e^{-\lambda} \lambda^x}{x!}, \qquad (\forall x \in \mathbb{N}_0).
$$

A distribuição de Poisson surge frequentemente associada à contagem de acontecimentos raros. O parâmetro  $\lambda$  é, simultaneamente, o valor esperado e a variância de X, ou seja,  $E[X] = V[X] = \lambda$ . Considere um estudo sobre a severidade de uma doença causada por um fungo da videira, que é de crescimento micelial rápido. Nesse estudo são dispostos pedaços de planta (madeira com necrose) em várias placas de Petri. Ao fim de 5 dias conta-se o número de colónias por cada placa de Petri. O número médio de colónias por placa, ao fim de 5 dias, é de 2.2. O estudo revela que pode admitir-se que o número de colónias por placa ao quinto dia segue uma lei de Poisson, com parâmetro  $\lambda = 2.2$ .

(a) Verifique que o comando  $\text{dpois}(3,2.2)$  devolve a probabilidade de haver 3 colónias numa placa.

- (b) Determine a probabilidade de, numa dada placa, se ter mais de 4 colónias (utilize o comando ppois).
- $(c)$  Determine a probabilidade de haver 2, 3 ou 4 colónias numa placa.